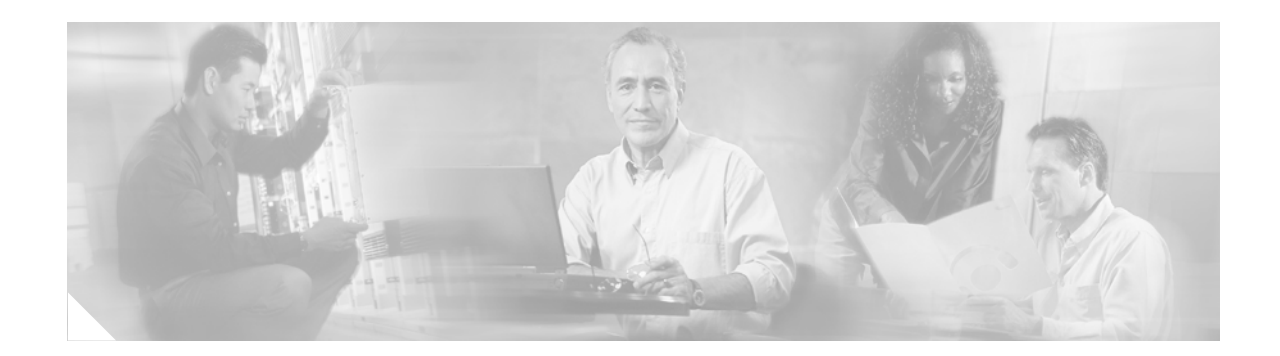

# <span id="page-0-0"></span>**Configuring System Components**

Command-line interface (CLI) commands are available to configure Cisco Unity Express system components. Some commands are entered in EXEC mode and others in configuration mode.

This chapter configures the basic Cisco Unity Express components:

- **•** JTAPI parameters that Cisco Unity Express needs to communicate with Cisco CallManager.
- **•** Voice mail, auto attendant, and greeting management system applications that ship with Cisco Unity Express.

Additional procedures for configuring optional or advanced system components, such as servers and custom auto attendant scripts, are described in ["Advanced Configuration" on page 135.](#page-0-0)

All the procedures in this chapter can be implemented using either CLI commands or the graphical user interface (GUI) options. Use the CLI procedures for bulk provisioning, scripting, upgrading, and troubleshooting systems.

This chapter contains the following procedures for configuring Cisco Unity Express system components:

- **•** [Configuring JTAPI Parameters, page 72](#page-1-0)
- **•** [Configuring the Default Voice Mail Application, page 74](#page-3-0)
- **•** [Configuring the Default Auto Attendant Application, page 77](#page-6-0)
- **•** [Configuring the Default Greeting Management System Application, page 80](#page-9-0)
- **•** [Configuring Auto Attendant Prompts, page 80](#page-9-1)
- **•** [Configuring Auto Attendant Scripts, page 82](#page-11-0)
- **•** [Configuring JTAPI Triggers for the Applications, page 84](#page-13-0)
- **•** [Deleting a JTAPI Application Trigger, page 87](#page-16-0)
- [Deleting an Application, page 89](#page-18-0)
- **•** [Configuring System-Wide Mailbox Default Values, page 93](#page-22-0)
- **•** [Checking AIM Flash Memory Wear Activity, page 95](#page-24-0)

 $\mathbf{I}$ 

# <span id="page-1-0"></span>**Configuring JTAPI Parameters**

Use this procedure to configure the parameters that Cisco Unity Express needs to communicate with Cisco CallManager.

## **Prerequisites**

The following information is required to configure the JTAPI parameters:

- IP address or hostname for the primary, secondary, and tertiary Cisco CallManager servers
- **•** JTAPI user ID and password from Cisco CallManager. The password is case sensitive. These values must match the JTAPI user ID and password that were configured on Cisco CallManager.
- **•** List of CTI ports

## **SUMMARY STEPS**

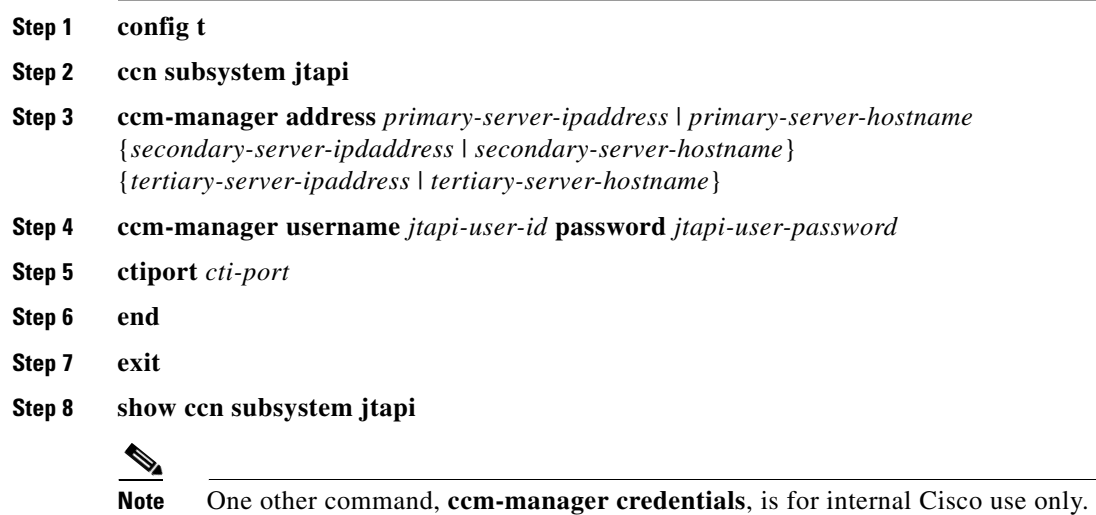

## **DETAILED STEPS**

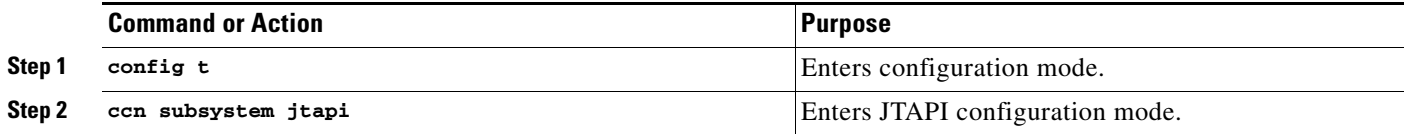

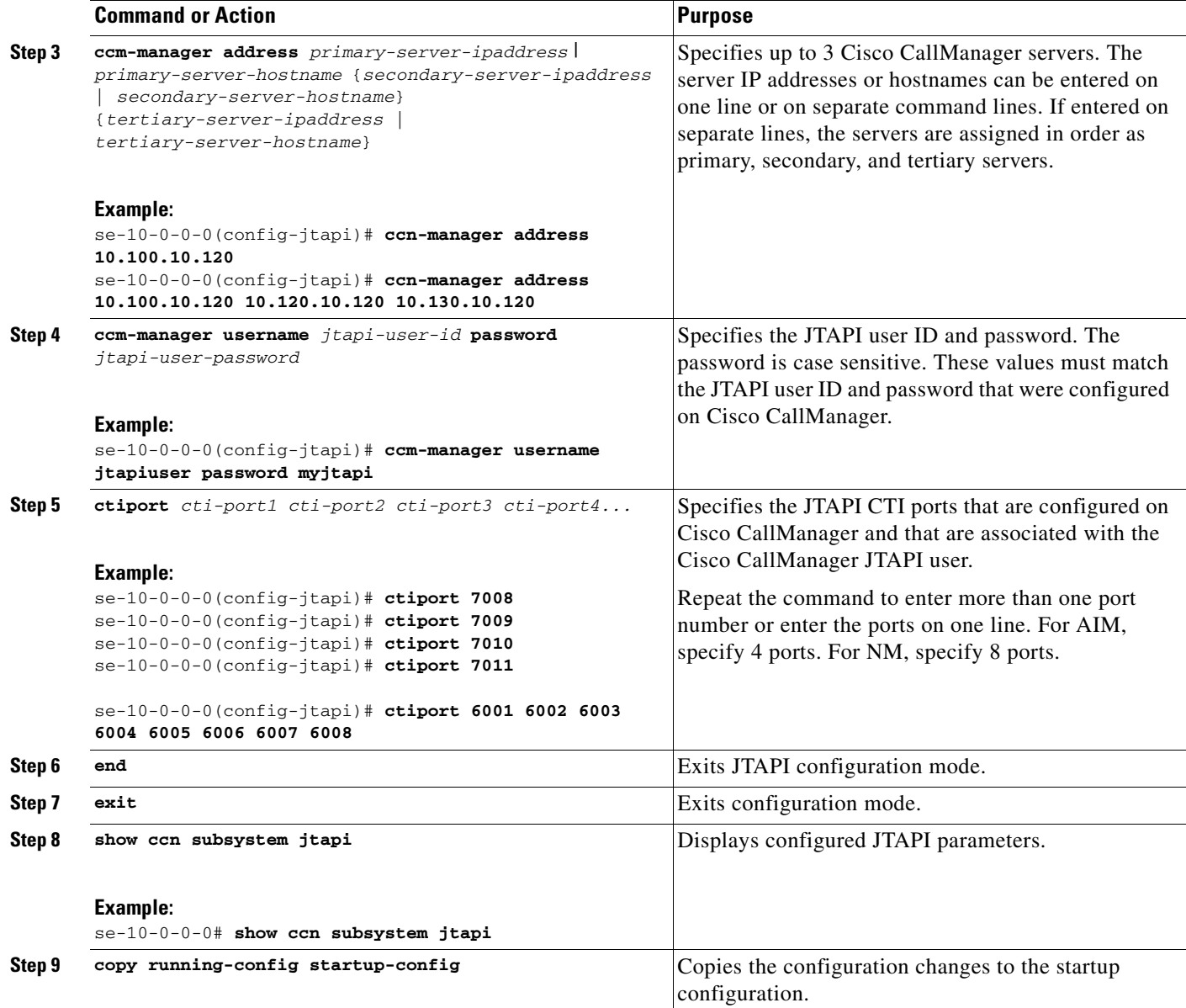

### **Examples**

#### The following example illustrates the **show ccn subsystem jtapi** output:

se-10-0-0-0# **show ccn subsystem jtapi**

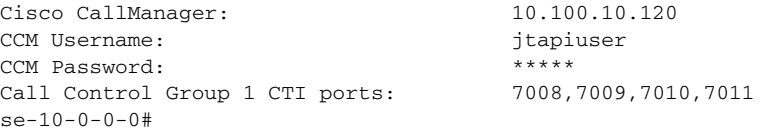

# <span id="page-3-0"></span>**Configuring the Default Voice Mail Application**

After the Cisco Unity Express software is installed on the system, the voice mail application that ships with Cisco Unity Express must be configured using the procedures described in this section. The application is enabled by default.

To configure the voice mail access and operator telephone numbers, see ["Configuring JTAPI Triggers](#page-13-0)  [for the Applications" on page 84.](#page-13-0)

The commands are used in both EXEC and configuration modes.

## <span id="page-3-1"></span>**Sharing Ports Among Applications and Triggers**

One of the parameters that you may configure for the voice mail and auto attendant applications is the maximum number of callers who can access the application concurrently at any given time. This parameter, **maxsessions**, is limited by the number of ports on the Cisco Unity Express module. (See "Software Licenses and Factory-set Limits" on page 33 for the number of ports on your module.) The ports are configured with the **ctiports** command (see ["Configuring JTAPI Parameters" section on](#page-1-0)  [page 72](#page-1-0).)

Consider your expected call traffic when assigning the number of ports to an application. One application may need more available ports than another, but each application should have at least one port available for incoming calls.

Suppose, for example, that your module has 4 ports and you assign 4 to the voice mail application maxsessions and 4 to the auto attendant maxsessions. If 4 callers access voice mail simultaneously, no ports will be available for auto attendant callers. Only when 0, 1, 2, or 3 callers access voice mail simultaneously will at least one port be available for auto attendant.

Suppose, instead, you assign 3 to the voice mail maxsessions and 3 to the auto attendant maxsessions. At no time will one application use up all the ports. If voice mail has 3 active calls, then 1 caller can access auto attendant. A second call to auto attendant will not go through at that moment.

Similarly, you must assign the maxsessions parameter to each application trigger, which is the telephone number that activates the application's script. The value of the trigger's maxsessions must not exceed the application's maxsessions value.

## **Prerequisites**

The following information is required to configure the default voice mail application:

- **•** Application name
- **•** Maximum number of users who can access voice mail simultaneously

## **SUMMARY STEPS**

- **1. config t**
- **2. ccn application** *fullname*
- **3.** (Optional) **description "***text***"**
- **4. maxsessions** *number*
- **5. end**
- **6. exit**
- **7. show ccn scripts**
- **8. show ccn application**
- **9. copy running-config startup-config**

## **DETAILED STEPS**

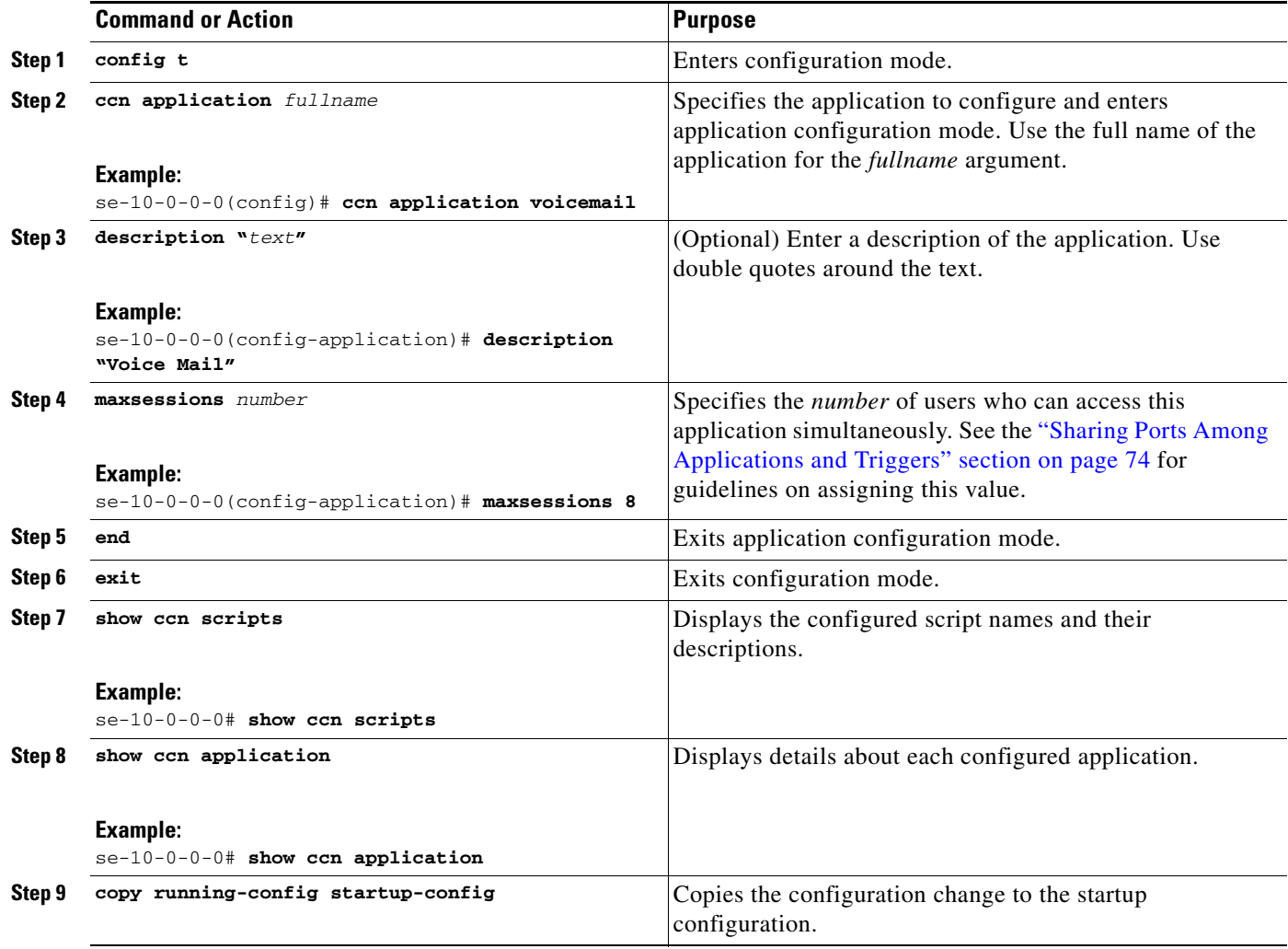

### **Example**

The following example illustrates the **show ccn scripts** output:

se-10-0-0-0# **show ccn scripts**

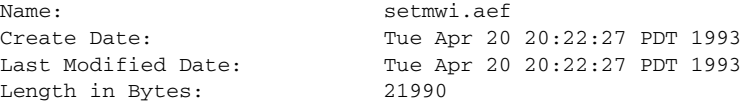

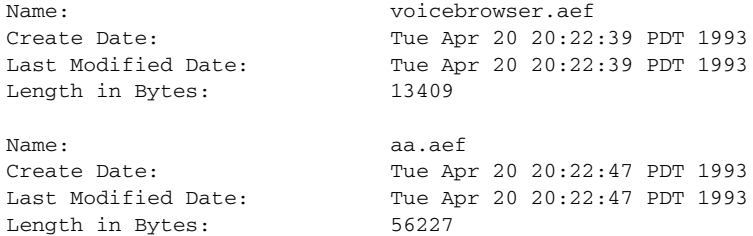

#### The following example illustrates the **show ccn application** output:

se-10-0-0-0# **show ccn application**

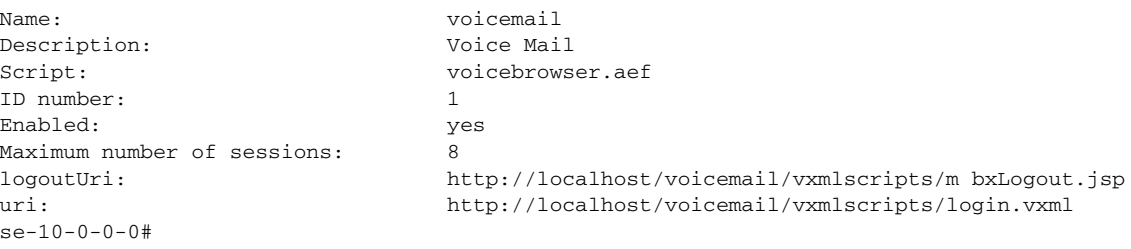

# <span id="page-6-0"></span>**Configuring the Default Auto Attendant Application**

After the Cisco Unity Express software is installed on the system, the auto attendant application that ships with Cisco Unity Express must be configured using the procedures described in this section.

To configure the auto attendant access telephone number, see ["Configuring JTAPI Triggers for the](#page-13-0)  [Applications" on page 84.](#page-13-0)

The commands are used in both EXEC and configuration modes.

See ["Advanced Configuration" on page 135](#page-0-0) for procedures to configure user-defined parameters.

## **Prerequisites**

The following information is required to configure auto attendant:

- To use your own welcome greeting, create a .wav file containing the prerecorded welcome greeting. This file must be uploaded to Cisco Unity Express module so that it can be located and saved in the auto attendant script. Alternatively, you can use the greeting management system (GMS) to record the welcome greeting. See ["Recording an Auto Attendant Greeting or Prompt File" on page 80](#page-9-2) for guidelines on recording a greeting. See ["Uploading the Auto Attendant Greeting or Prompt File" on](#page-9-3)  [page 80](#page-9-3) for the procedure to upload the prompt to Cisco Unity Express.
- **•** Application name
- **•** Number of times the auto attendant will replay instructions to a caller before the call is disconnected. This count begins when the caller moves past the main menu and starts to hear instructions for a submenu. The main menu will play five times and then, if the caller makes no choice or incorrect choices, will transfer to the operator.
- **•** Extension number of the operator. Auto attendant dials this extension when the caller presses the zero ("0") button.
- Telephone number that the caller must dial to reach the auto attendant. In many cases, this number is your company telephone number.
- **•** Maximum number of callers that can access auto attendant simultaneously. See the ["Sharing Ports](#page-3-1)  [Among Applications and Triggers" section on page 74](#page-3-1) for guidelines on assigning this value.

### **SUMMARY STEPS**

- **1. config t**
- **2. ccn application** *fullname*
- **3.** (Optional) **description "***text***"**
- **4. maxsessions** *number*
- **5. parameter** *name "value"*
- **6. enabled**
- **7. end**
- **8. exit**
- **9. show ccn scripts**
- **10. show ccn application**

 $\mathbf l$ 

**11. copy running-config startup-config**

# **DETAILED STEPS**

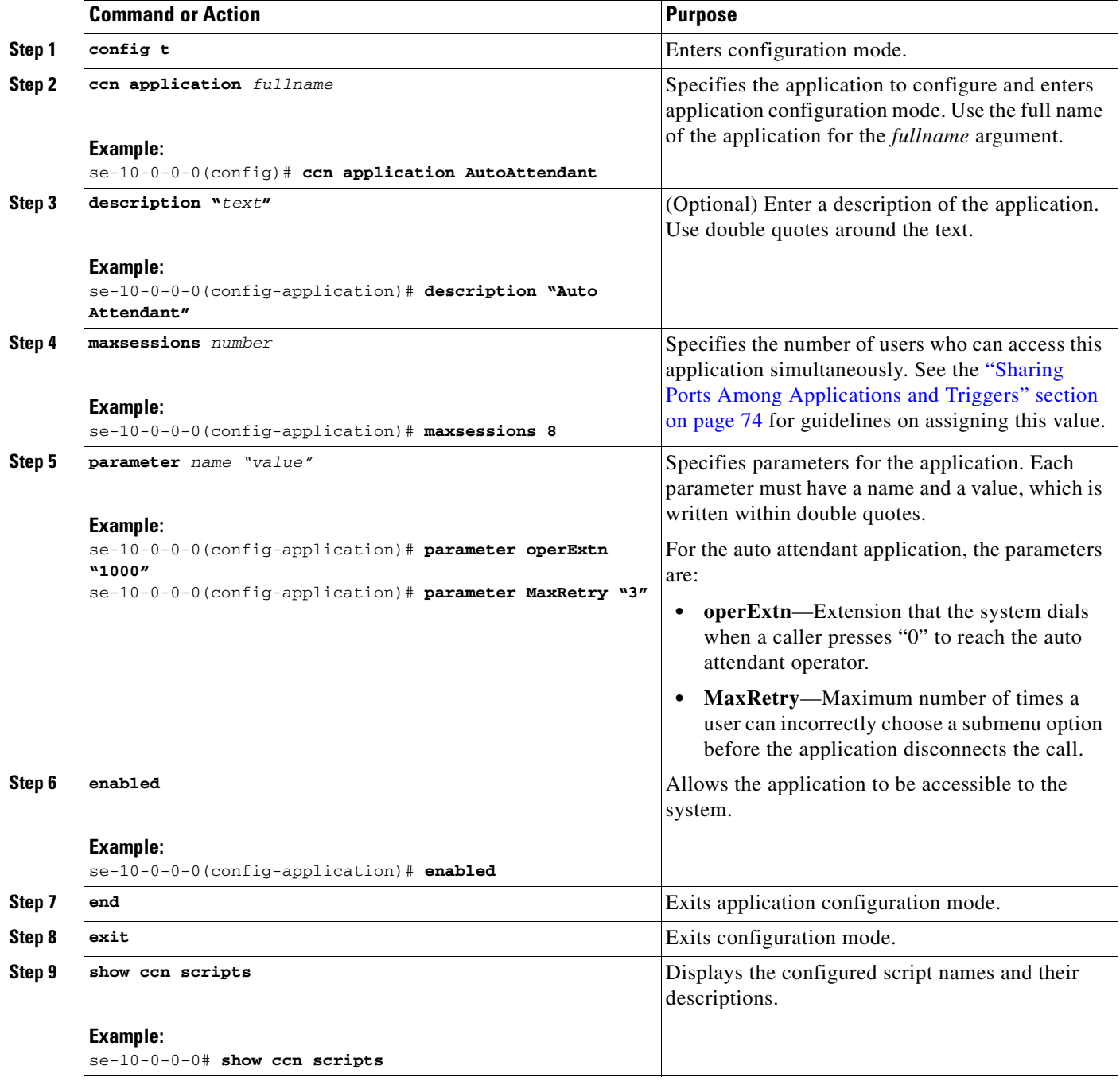

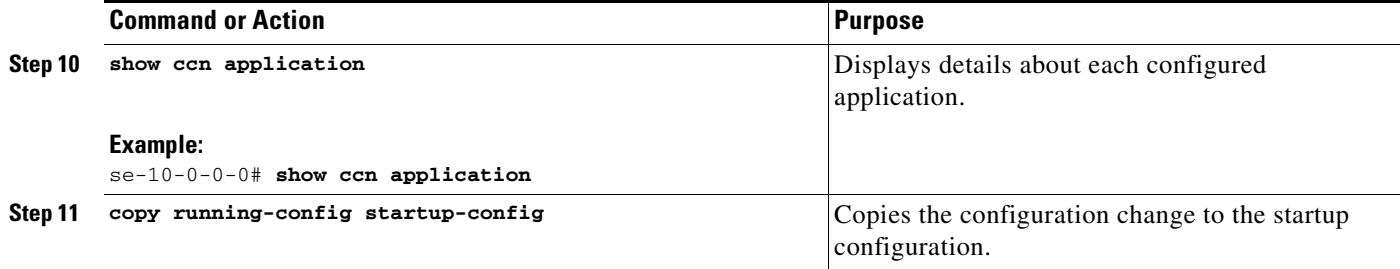

#### **Examples**

The following example illustrates the **show ccn scripts** output:

se-10-0-0-0# **show ccn scripts**

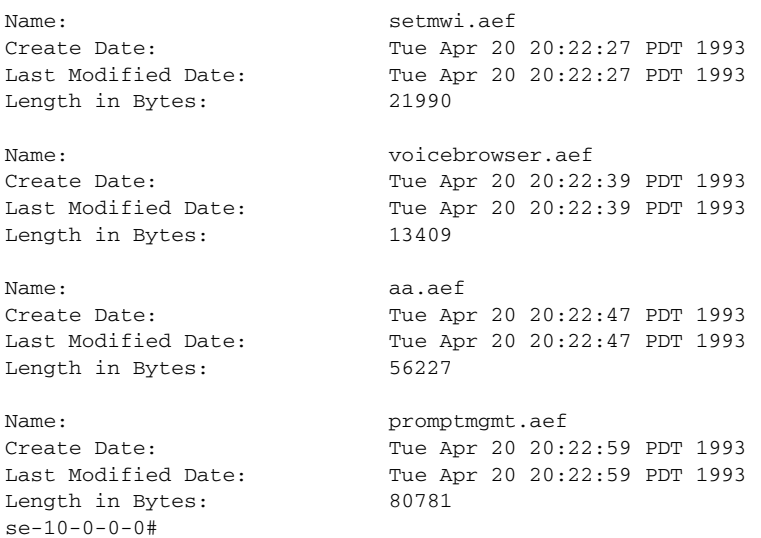

#### The following example illustrates the **show ccn application** output:

se-10-0-0-0# **show ccn application**

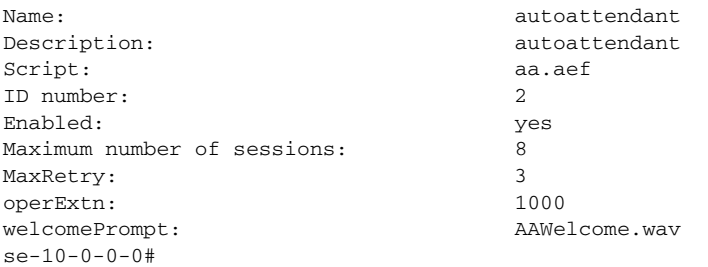

# <span id="page-9-0"></span>**Configuring the Default Greeting Management System Application**

The Cisco Unity Express module installation automatically configures the greeting management system (GMS) application. This application permits recording and administration of auto attendant prompts using the telephone user interface (TUI).

Only users with administrative (superuser) privileges or greeting management (ManagePrompt) privileges have access to the GMS. (See "Adding and Modifying a Group" on page 103 for information about assigning privileges.) When a caller dials the GMS number, the GMS authenticates the caller by requesting the caller's extension and PIN. The GMS disconnects the caller if the caller does not have administrative authority.

To configure the GMS access telephone number, see ["Configuring JTAPI Triggers for the Applications"](#page-13-0)  [on page 84](#page-13-0).

# <span id="page-9-1"></span>**Configuring Auto Attendant Prompts**

Release 1.1 supports customized greeting and prompt files. The NM supports up to 50 prompts; the AIM supports up to 25 prompts.

Customizing prompts requires the following procedures:

- **•** [Recording an Auto Attendant Greeting or Prompt File](#page-9-2)
- **•** [Uploading the Auto Attendant Greeting or Prompt File](#page-9-3)
- **•** (Optional) [Downloading an Auto Attendant Greeting or Prompt File](#page-10-0)
- **•** (Optional) [Deleting an Auto Attendant Greeting or Prompt File](#page-10-1)

### <span id="page-9-2"></span>**Recording an Auto Attendant Greeting or Prompt File**

Two methods are available to create auto attendant greeting and prompt files:

- **•** Create a .wav file with the following format: G.711 U-law, 8 kHz, 8 bit, Mono. The file cannot be larger than 1 MB. After recording the greeting, use the GUI or Cisco Unity Express CLI **ccn copy** command to copy the file in to the Cisco Unity Express system. See the next section, "[Uploading](#page-9-3)  [the Auto Attendant Greeting or Prompt File,](#page-9-3)" for the upload procedure.
- **•** Use the GMS on the TUI to record the greeting or prompt. Dial the GMS telephone number and select the option to record a greeting. When finished recording, save the file. GMS automatically saves the file in Cisco Unity Express.

The GMS prompt filename has the format UserPrompt\_DateTime.wav, for example: UserPrompt\_11152003144055.wav. You may want to use CLI commands or GUI options to download the file to a PC, rename the file with a meaningful name, then upload the file back to Cisco Unity Express.

### <span id="page-9-3"></span>**Uploading the Auto Attendant Greeting or Prompt File**

After recording the .wav greeting or prompt file, upload the file using the **ccn copy** command in Cisco Unity Express EXEC mode:

**ccn copy url** *source-ip-addres*s **prompt** *prompt-filename*

#### **Example:**

se-10-0-0-0# **ccn copy url ftp://10.100.10.123/AAprompt1.wav prompt AAprompt1.wav** se-10-0-0-0# **ccn copy url http://www.server.com/AAgreeting.wav prompt AAgreeting.wav**

This command is equivalent to using the GUI option **Voice Mail > Prompts** and selecting **Upload.**

An error message appears if you try to upload more than the maximum number of prompts allowed on your Cisco Unity Express module.

### <span id="page-10-0"></span>**Downloading an Auto Attendant Greeting or Prompt File**

Greetings and prompts can be copied from the auto attendant and stored to another server or PC. To copy a greeting or prompt file, use the **ccn copy** command in Cisco Unity Express EXEC mode:

**ccn copy prompt** *prompt-file-name* **url** *destination-ip-address*

**Example:**

se-10-0-0-0# **ccn copy prompt AAprompt2.wav url ftp://10.100.10.123/AAprompt2.wav**

## <span id="page-10-1"></span>**Deleting an Auto Attendant Greeting or Prompt File**

To delete an auto attendant greeting or prompt file from Cisco Unity Express, use the **ccn delete** command in Cisco Unity Express EXEC mode:

**ccn delete prompt** *prompt-filename*

```
Example:
se-10-0-0-0# ccn delete prompt AAgreeting.wav
```
# <span id="page-11-0"></span>**Configuring Auto Attendant Scripts**

Release 1.1 supports customized script files. The NM supports up to 8 scripts; the AIM supports up to 4 scripts.

Customizing scripts requires the following procedures:

- [Creating an Auto Attendant Script, page 82](#page-11-1)
- **•** [Uploading the Auto Attendant Script File, page 82](#page-11-2)
- **•** (Optional) [Downloading an Auto Attendant Script File, page 82](#page-11-3)
- **•** (Optional) [Deleting an Auto Attendant Script File, page 83](#page-12-0)

## <span id="page-11-1"></span>**Creating an Auto Attendant Script**

[The auto attendant script file is created using the script editor program. Refer to](http://www.cisco.com/univercd/cc/td/doc/product/voice/unityexp/rel1_1/editorgd/index.htm) *Cisco Unity Express Script Editor Installation and Configuration Guide* for guidelines and procedures for creating a script file.

The file cannot be larger than 256 KB.

After creating the script, use the GUI or Cisco Unity Express CLI **ccn copy** command to copy the file in to the Cisco Unity Express system. See the next section, "[Uploading the Auto Attendant Script File](#page-11-2)," for the upload procedure.

## <span id="page-11-2"></span>**Uploading the Auto Attendant Script File**

After recording the .wav greeting or prompt file, upload the file using the **ccn copy** command in Cisco Unity Express EXEC mode:

**ccn copy url** *source-ip-addres*s **script** *script-filename*

#### **Example:**

se-10-0-0-0# **ccn copy url ftp://10.100.10.123/GMSscript.aef script GMSscript.aef** se-10-0-0-0# **ccn copy url http://www.server.com/GMSscript.aef script GMSscript.aef**

This command is equivalent to using the GUI option **Voice Mail > Scripts** and selecting **Upload.**

An error message appears if you try to upload more than the maximum number of scripts allowed on your Cisco Unity Express module.

### <span id="page-11-3"></span>**Downloading an Auto Attendant Script File**

Scripts scan be copied from the auto attendant and stored on another server or PC.

To copy a script file, use the **ccn copy** command in Cisco Unity Express EXEC mode:

**ccn copy script** *prompt-file-name* **url** *destination-ip-address*

```
Example:
```
se-10-0-0-0# **ccn copy script GMSscript.aef url ftp://10.100.10.123/GMSscript.aef**

## <span id="page-12-0"></span>**Deleting an Auto Attendant Script File**

To delete an auto attendant script file from Cisco Unity Express, use the **ccn delete** command in Cisco Unity Express EXEC mode:

**ccn delete script** *script-filename*

#### **Example:**

se-10-0-0-0# **ccn delete script GMSscript.aef** Are you sure you want to delete this script?  $(y/n)$ 

# <span id="page-13-0"></span>**Configuring JTAPI Triggers for the Applications**

After the Cisco CallManager parameters are configured, Cisco Unity Express must be configured to start the voice mail, auto attendant, and GMS applications when a specific signal, or trigger, is invoked. The trigger is a telephone number. When a caller dials a specified telephone number, Cisco Unity Express starts the voice mail, auto attendant, or GMS application.

See ["Advanced Configuration" on page 135](#page-0-0) for procedures to configure multiple triggers for an application.

### **Prerequisites**

The following information is required to configure the SIP triggers:

- Telephone number that invokes the application. The number must not be the same for both voice mail and auto attendant.
- Number of seconds the system must wait for a caller response before it times out and drops the call.
- Language to use for the prompts. For Releases 1.1 and 1.0, only U.S. English is available.
- Maximum number of callers that can access the trigger simultaneously. See the "Sharing Ports" [Among Applications and Triggers" section on page 74](#page-3-1) for guidelines on assigning this value.

### **SUMMARY STEPS**

Starting from EXEC mode:

- **1. config t**
- **2. ccn trigger jtapi phonenumber** *number*
- **3. application** *string*
- **4. enabled**
- **5. maxsessions** *number*
- **6.** (Optional) **no** *parameter*
- **7. end**
- **8. exit**
- **9. show ccn trigger**
- **10. copy running-config startup-config**

### **DETAILED STEPS**

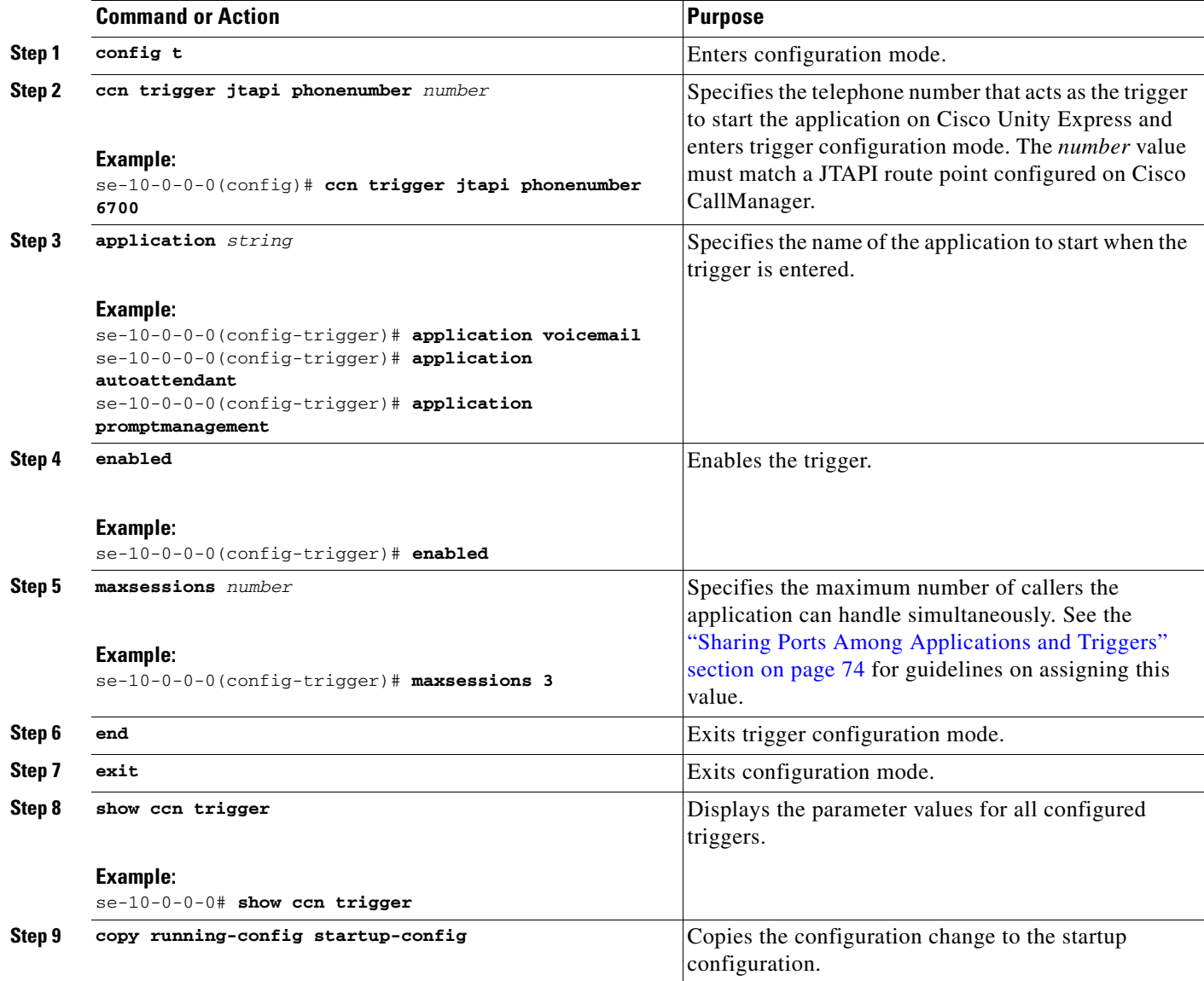

#### **Example**

The following sample configuration sets two triggers, one for the voice mail application and one for the auto attendant application:

```
se-10-0-0-0# config t
se-10-0-0-0(config)# ccn trigger jtapi phonenumber 6500
se-10-0-0-0(config-trigger)# application voicemail
se-10-0-0-0(config-trigger)# maxsessions 4
se-10-0-0-0(config-trigger)# enabled
se-10-0-0-0(config-trigger)# end
```

```
se-10-0-0-0(config)#
se-10-0-0-0(config)# ccn trigger jtapi phonenumber 6700
se-10-0-0-0(config-trigger)# application autoattendant
se-10-0-0-0(config-trigger)# maxsessions 8
se-10-0-0-0(config-trigger)# enabled
se-10-0-0-0(config-trigger)# end
se-10-0-0-0(config)# exit
se-10-0-0-0#
```
The output for **show ccn trigger** will look similar to the following:

se-10-0-0-0# **show ccn trigger**

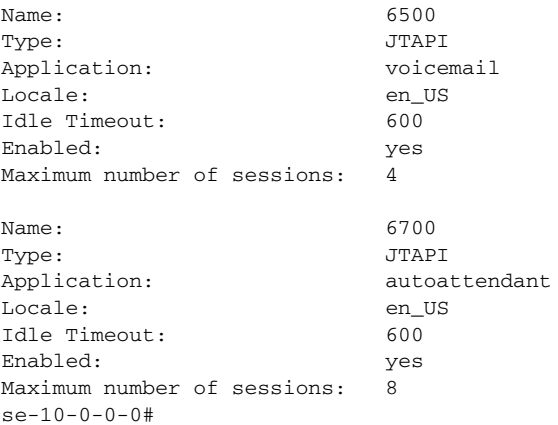

# <span id="page-16-0"></span>**Deleting a JTAPI Application Trigger**

Use this procedure to delete a JTAPI application trigger. Deleting the trigger does not delete the application, although the application needs at least one trigger in order to be invoked by the system.

### **Prerequisites**

The trigger number is required to delete a trigger.

### **SUMMARY STEPS**

- **1. show ccn trigger**
- **2. config t**
- **3. no ccn trigger jtapi phonenumber** *number*
- **4. exit**
- **5. show ccn trigger**
- **6. copy running-config startup-config**

### **DETAILED STEPS**

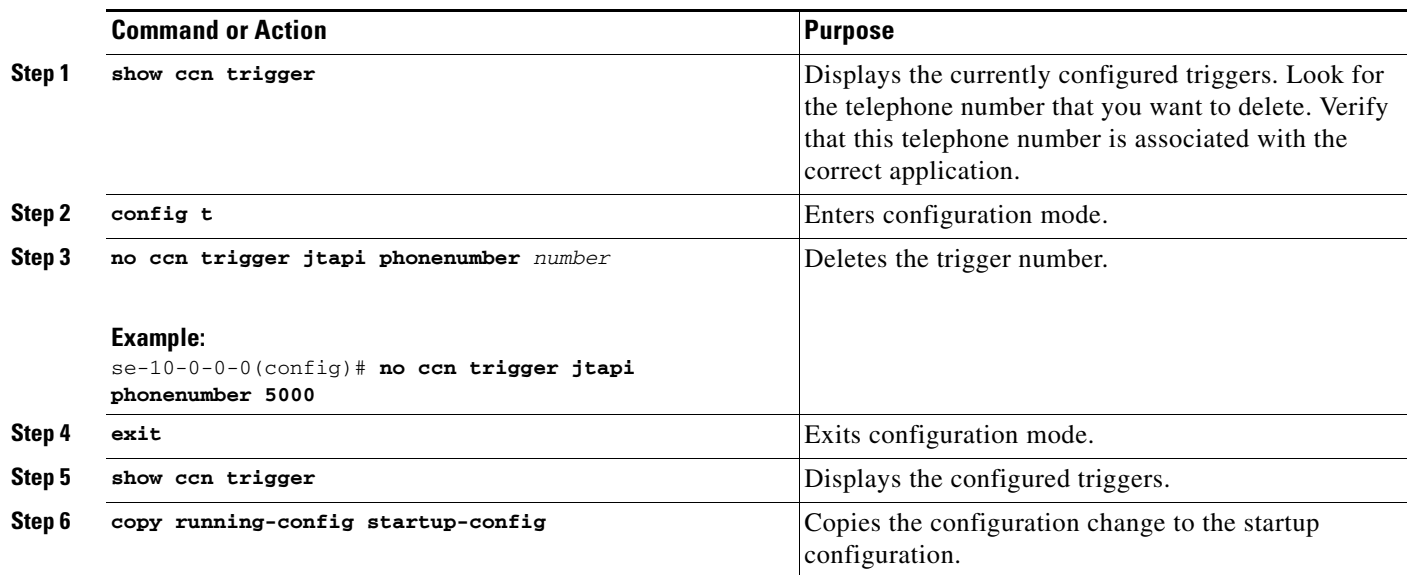

#### **Example**

The output for **show ccn trigger** might look similar to the following:

se-10-0-0-0# **show ccn trigger**

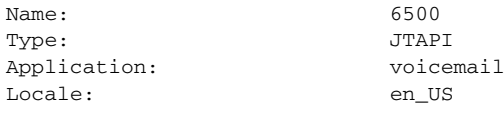

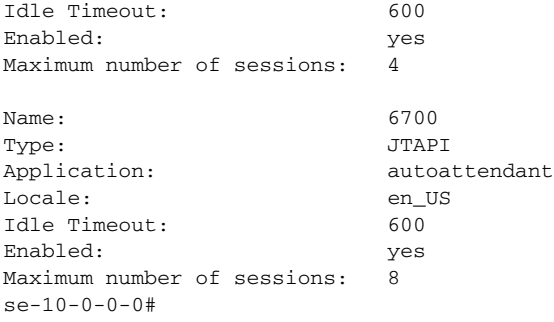

The following configuration removes a trigger from the voice mail application:

se-10-0-0-0# **config t** se-10-0-0-0(config)# **no ccn trigger jtapi phonenumber 6500** se-10-0-0-0(config)# **exit**

Now the output for **show ccn trigger** might look similar to the following:

se-10-0-0-0# **show ccn trigger**

| Name:                       | 6700          |
|-----------------------------|---------------|
| Type:                       | JTAPI         |
| Application:                | autoattendant |
| Locale:                     | en US         |
| Idle Timeout:               | 600           |
| Enabled:                    | yes           |
| Maximum number of sessions: | 8             |
| $se-10-0-0-0#$              |               |
|                             |               |

# <span id="page-18-0"></span>**Deleting an Application**

If you configure an application that you do not want to keep, use this procedure to delete the application and any triggers associated with that application. If you do not delete the triggers, the application will be invoked when one of the triggers is called.

After you delete the application and triggers, the script associated with the application remains installed on your server but is not used by Cisco Unity Express.

To make this application usable, reconfigure it.

The default voice mail, auto attendant, and greeting management system applications that shipped with Cisco Unity Express cannot be deleted.

### **Prerequisites**

The following information is required to delete an application:

- **•** Application name
- **•** All trigger numbers associated with the application

### **SUMMARY STEPS**

- **1. show ccn application**
- **2. show ccn trigger**
- **3. config t**
- **4. no ccn trigger jtapi phonenumber** *number*
- **5. no ccn application** *name*
- **6. exit**
- **7. show ccn application**
- **8. show ccn trigger**
- **9. copy running-config startup-config**

### **DETAILED STEPS**

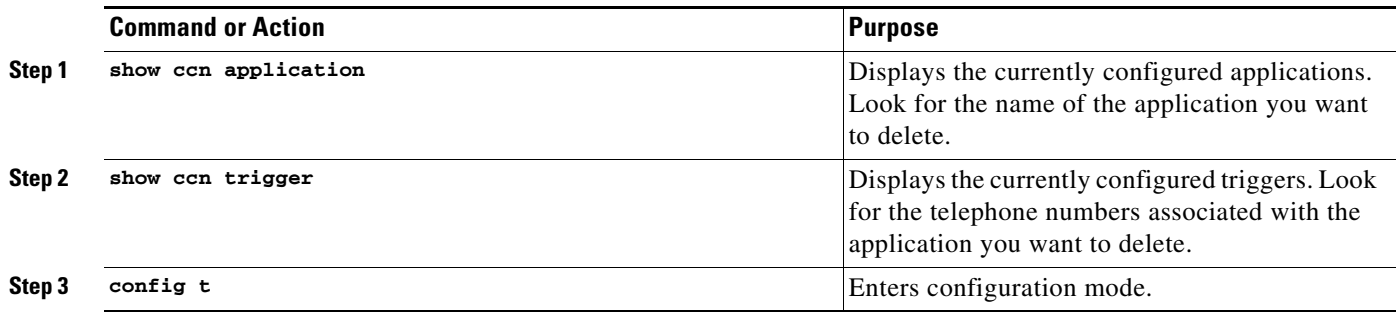

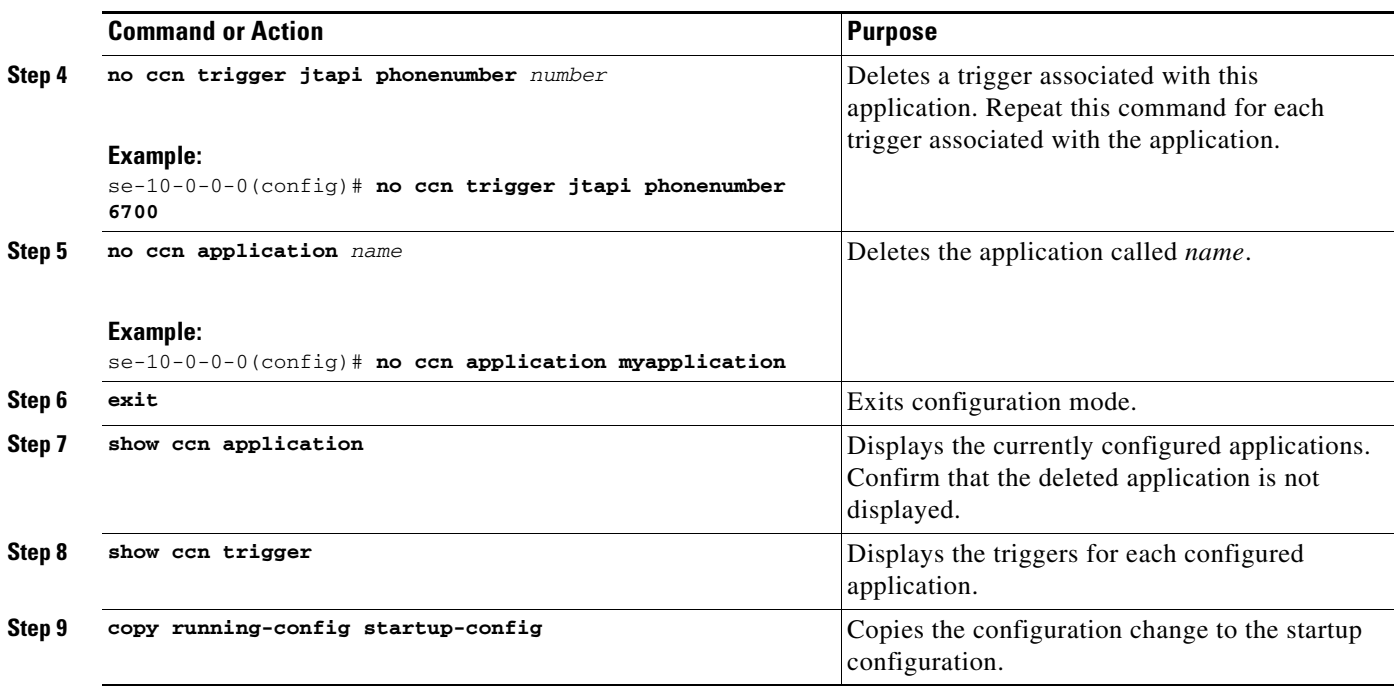

### **Example**

#### The following is sample output from the **show ccn application** and **show ccn trigger** commands:

se-10-0-0-0# **show ccn application**

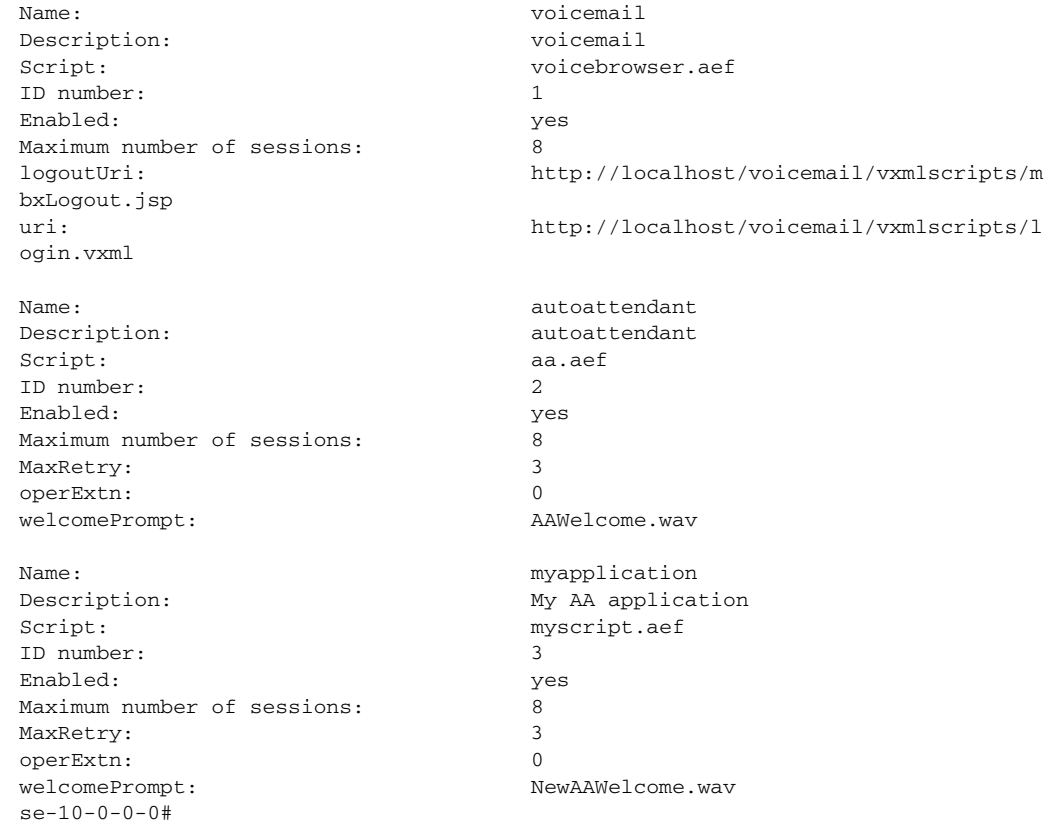

**Cisco Unity Express CLI Administrator Guide for Cisco CallManager, Release 1.1**

se-10-0-0-0# **show ccn trigger**

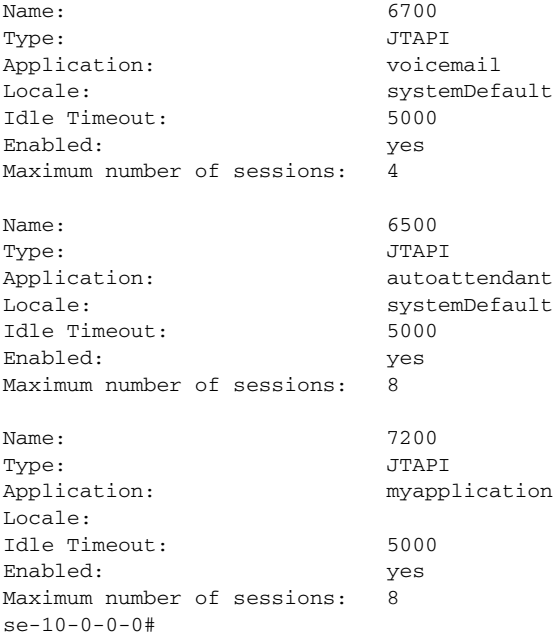

The following configuration deletes the myapplication application and its trigger:

```
se-10-0-0-0# config t
se-10-0-0-0(config)# no ccn trigger jtapi phonenumber 7200
se-10-0-0-0(config)# no ccn application myapplication
se-10-0-0-0(config)# exit
```
Now the output for the **show** commands looks similar to this:

se-10-0-0-0# **show ccn application**

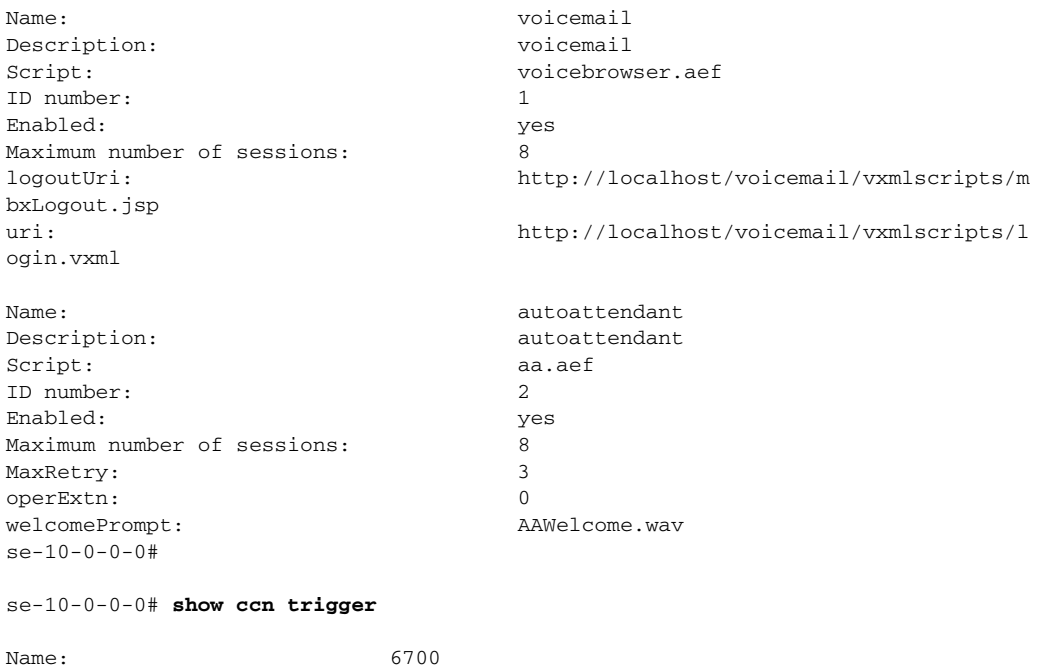

Type: JTAPI Application: voicemail Locale: systemDefault Idle Timeout: 5000 Enabled: yes Maximum number of sessions: 4 Name: 6500 Type: JTAPI Application: autoattendant Locale: systemDefault Idle Timeout: 5000 Enabled: yes Maximum number of sessions: 8 se-10-0-0-0#

# <span id="page-22-0"></span>**Configuring System-Wide Mailbox Default Values**

The following system-wide parameters are configurable for all new voice mailboxes. These values are assigned automatically to a new voice mailbox. Several of these values have factory default values. See "Feature Overview" on page 31 for the maximum values for your system.

- **•** Capacity—The total amount of storage time in hours allowed for all mailboxes in the system. The factory default is the maximum allowed storage for your system.
- **•** Expiration date—The number of days a message is saved in the mailbox. When the user logs in to the voice mailbox, the user hears a message listing all the expired messages. The user can save, skip, or delete each message. The factory default value is 30 days.
- **•** Language—The language used for voice mail prompts. In Release 1.1, U.S. English is the only language available.
- **•** Mailbox size—The maximum number of seconds of storage for voice messages in a mailbox. The factory default value is determined by dividing the maximum storage capacity by the maximum number of mailboxes (personal plus general delivery).
- **•** Message length—The maximum number of seconds for any one stored message in a mailbox. The factory default is 60 seconds.
- **•** Recording time—The maximum amount of time for a user's recorded mailbox greeting.
- **•** Operator extension—The extension of the voice mail operator.

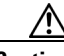

**Caution** The voice mail telephone number and the voice mail operator's telephone number should not be the same. If they are, then a user trying to call the operator while in the voice mail system will be directed back to the voice mail system. Also, an outside caller who presses the button for the operator will be connected to the voice mail system.

See "Creating and Modifying a Voice Mailbox" on page 107 for the procedure to configure different values for mailbox size, message length, and expiration date for a specific mailbox.

### **SUMMARY STEPS**

- **1. config t**
- **2. voicemail capacity time** *minutes*
- **3. voicemail defaults** {**expiration** *days* | **language** | **mailboxsize** *mailboxsize\_seconds* | **messagesize** *messagesize\_seconds*}
- **4. voicemail operator telephone** *tel\_number*
- **5. voicemail recording time** *minutes*
- **6. exit**
- **7. copy running-config startup-config**

 $\mathbf l$ 

## **DETAILED STEPS**

H

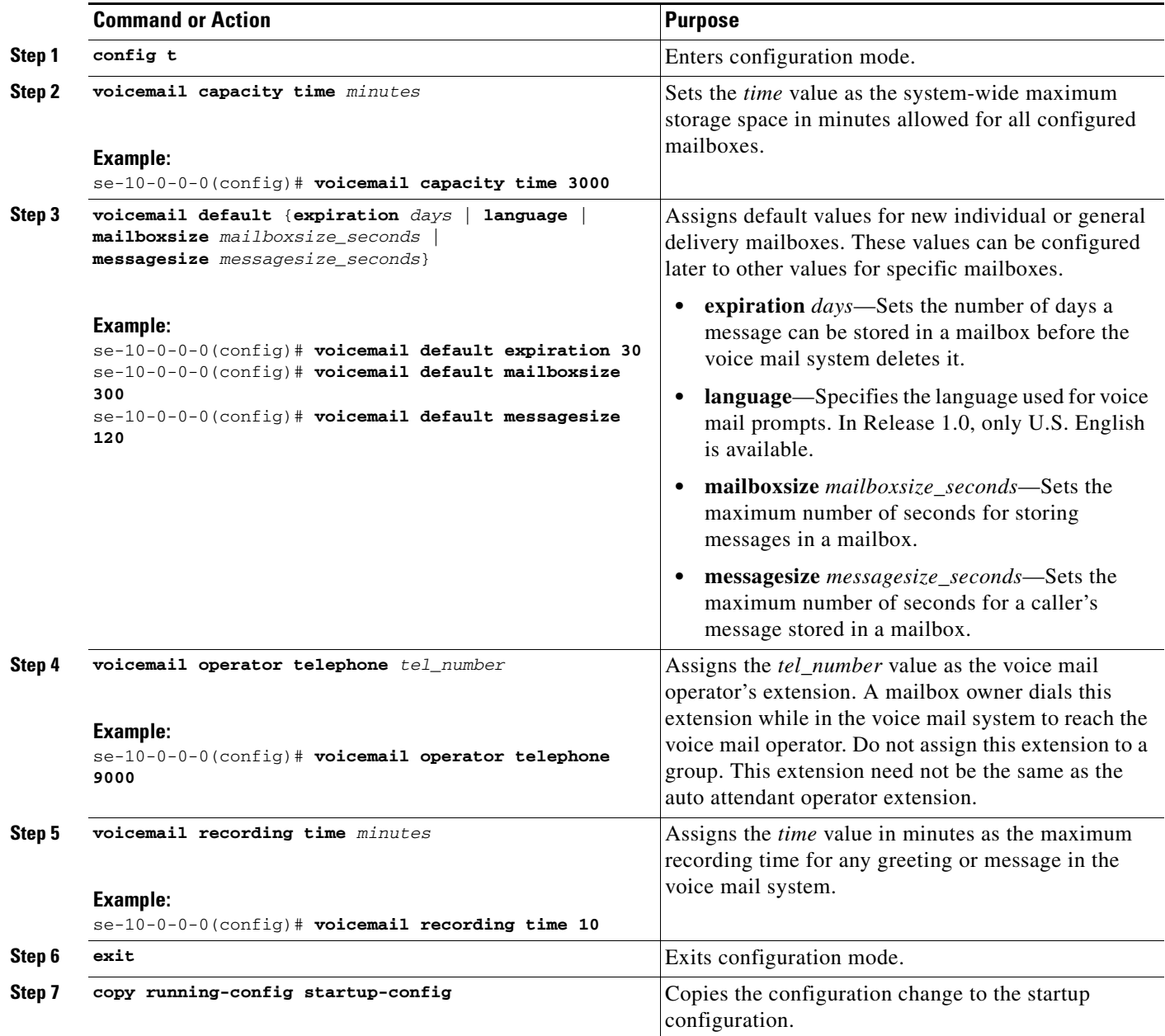

 $\mathbf I$ 

a ka

# <span id="page-24-0"></span>**Checking AIM Flash Memory Wear Activity**

Cisco Unity Express tracks the use and wear of the AIM flash memory as log and trace data are saved to the module. To display this data, use the **show interface ide 0** command in Cisco Unity Express EXEC mode.

#### **show interface ide 0**

The following is sample output:

```
se-10-0-0-0# show interface ide 0
IDE hd0 is up, line protocol is up
      3496 reads, 46828544 bytes
      0 read errors
      9409 write, 137857024 bytes
      0 write errors
     0.09933333333333333% worn
```
To check the log and trace files on the flash memory, use the **log trace** command in Cisco Unity Express EXEC mode.

#### **log trace**

Logging and tracing to the flash memory is turned off by default. Executing the **log trace** command starts the log and trace functions immediately.

The command displays the atrace.log and messages.log files. Each file has a fixed length of 10 MB, and tracing or logging stops automatically when the file reaches this length. New files overwrite the old files.

 $\mathbf{I}$ 

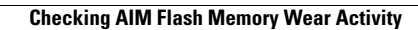

H